# **BAB II TINJAUAN PUSTAKA**

#### **2.1 Komputerisasi**

Komputerisasi merupakan suatu peralatan elektronik yang dilengkapi dengan mikroprosesor yang terdiri dari ribuan rangkaian elektronik . Dalam sistem komputer , prosesor merupakan otak yang mampu mengolah data dengan bantuan program agar dapat menghasilkan informasi yang diinginkan. Kata komputer berasal dari Bahasa Inggris yaito *computer,* yang berasal dari kata kerja " *to compute*" yang artinya mengitung.

#### **2.2 Sistem**

Menurut Davis (1991), sistem dapat abstrak atau fasis. Sistem yang abstrak adalah susunan yang teratur dari gagasan-gagasan yang saling bergantung , misalnya sistem teknologi adalah sususan yang teratur dari gagasan-gagasan tentang Tuhan, manusia dan sebagainya. Dan sistem yang bersifat fasis adalah serangkaian unsur yang bekerja sama untuk mencapai tujuan tertentu.

Menurut Gie (1967), sistem adalah suatu kebulatan dari bagian-bagian atau unsure-unsur yang saling berhubungan menurut satu pengaturan yang tertib guna mencapai maksud tertentu.

Pengertian sistem adalah suatu susunan yang teratur dari kegiatan-kegiatan yang saling bergantung dari prosedur-prosedur yang saling berhubungan yang melaksanakan dan mempermudah kegiatan-kegiatan utama organisasi. Suatu sistem terdiri dari komponen-komponen yang saling berkaitan dan bekerja sama untuk mencapai suatu tujuan . Sistem merupakan jarinagan dari elemen-elemen yang saling berhubungan membentuk suatu kesatuan untuk melaksanakan suatu tujuan. Tujuan dari sistem ini mengolah data untuk menghasilkan informasi. Agar terlaksana dengan baik tujuan ini harus ada elemen-elemen yang mendukung. Elemen pendukung ini akan selalu berhubungan dan membentuk suatu kesatuan, diantaranya yaitu :

#### **2.2.1. Perangkat Keras** *( hardware* )

Perangkat keras adalah peralatan fisik dari suatu sistem yang terdiri dari perangkat masukan, perangkat pengolahan. Contoh perangkat masukan *( Input device ): Keyboard, Scanner, Mouse, CDROM, Microphone, Camera, dll.* Contoh perangkat pengolahan ( Processing Device ): Processor, RAM, IC. Contoh perangkat keluaran ( Output Device ): Monitor, Printer, Speaker, dll.

## **2.2.2. Perangkat Lunak** ( *Software* )

Perangkat lunak adalah serangkaian perintah atau instruksi yang di tulis dengan bahasa pemrograman untuk menghasilkan tujuan tertentu.

#### **2.3. Karakteristik Sistem**

Suatu sistem mempunyai karakteristik/sifat tertentu , antara lain :

## **a. Komponen Sistem** ( *Component* )

Sistem terdiri dari sejumlah komponen yang saling berhubungan dan berinteraksi satu dengan yang lainnya membentuk satu kesatuan yang utuh untuk mencapai satu tujuan.

## **b. Batasan Sistem** *( Boundary* )

Batasan sistem merupakan pembatasan suatu sistem dengan sistem lainnya.

#### **c. Lingkungan Luar Sistem** (*Environment )*

Lingkungan luar sistem merupakan lingkungan luar dari sistem yang saling mempengaruhi jalannya sistem.

# **d. Penghubung Sistem** *( Interface* )

Penghubung sistem merupakan penghubung sistem yang digunakan sebagai alat interaksi antara sub sistem dengan sub sistem yang lainnya.

#### **e. Masukan Sistem** *( Input )*

Masukan sistem berupa signal yang di lakukan untuk segala kegiatan yang memberikan energi baik secara manual maupun terprogram.

# **f. Keluaran Sistem** (*Output )*

Keluaran sistem merupakan keluaran sistem dari hasil masukan menjadi keluaran yang diolah sebagai keluaran yang berguna.

#### **g. Pengolahan Sistem** *(Procces)*

Pengolahan sistem merupakan sistem yang merubah masukan menjadi keluaran yang dilakukan oleh pengolah sistem itu sendiri.

#### **h. Sasaran sistem** ( *Objek* )

Sasaran yang tepat untuk mencapai suatu sasaran dari tujuan yang ditentukan maka dari itu jika suatu sistem tidak memiliki sasaran maka operasi sistem tersebut tidak ada gunanya.

## **2.4. Data**

Merupakan bentuk jamak dari datum yang berarti catatan, kenyataan. Data adalah fakta-fakta yang berhubungan dengan kejadian-kejadian yang dapat di kenal dan dapat di kenal dan dapat dia atur. Pada dasarnya data adalah bahan mentah yang masih harus di tangani dan di tempuh dalam suatu proses data, sebelum data tersebut dapat berguna bagi penerima. Data dapat meliputi kata-kata, grafik, bagan maupun symbol yang menggambarkan suatu ide, objek, kondisi atau situasi tertentu .

#### **2.5. Sistem Informasi**

Menurut Gie ( 1967 ), sistem informasi adalah suatu sistem di dalam organisasi yang mempertemukan kebutuhan transaksi harian, mendukung operasi yang bersifat manajerial dan kegiatan strategis dari suatu organisasi dan menyediakan pihak luar tertentu dengan laporan-laporan yang diperlukan.

#### **2.6.Perangkat Keras**

Perangkat keras ( Hardware ) computer mencakup peralatan fisik yang keseluruhan yang sering disebut komputer itu sendiri. Peralatan ini mencakup unit processor pusat ( CPU ), peralatan masukan (*Input),* peralatan keluaran (*Output*). Komponen-komponen dasar dari komputer ini pada dasarnya terlepas dari ukuran komputer tersebut yang akan mempengaruhi keseluruhan kemampuan pemrosesan.

## **2.6.1. Central Prosesor Unit (***CPU***)**

*CPU* adalah bagian intern dari computer yang menjalankan instruksiinstruksi yang diberikan oleh program-program komputer. Unit ini merupakan "otak" dari kompuetr dan tempat mengatur jalannya suatu sistem operasi pada sebuah komputer serta mengendalikan sistem operasi komputer. *CPU* berfungsi untuk :

- 1. Memberikan alamat (*address*) pada data \dan instruksi di dalam internal storage.
- 2. Mengambil dan memasukkan data.
- 3. Melaksanakan pengolahan data berdasarkan kalkulasi dan perbandingan.
- 4. Melaksanakan instruksi.

### **2.6.2. Peralatan masukan (** *Input Device )*

Adapun peralatan masukan yang paling umum dan banyak di gunakan adalah keyboard. Alat ini merupakan bagian dari komputer yang berfungsi sebagai media untuk memasukkan data-data yang diinginkan, menulis, mengedit program (teks) serta mengirim perintah-perintah ke *operating system*.

## **2.6.3. Peralatan keluaran** *(Output Device)*

Peralatan keluaran pada sistem operasi computer ini dapat berbentuk :

## **a. Hardcopy Device**

Yang termasuk *hardcopy device* adalah printer yang digunakan untuk mencetak tulisan, kata, angka, karakter, khusus dan simbol-simbol lainnya serta image (grafik/gambar) pada media kertas.

# **b. Softcopy Device**

Softcopy device merupakan alat yang digunakan untuk menampilkan tulisan-tulisan kata, angka, karakter khusus, dan symbol, dan symbolsimbol lainnya) serta image (grafik/gambar) pada media *video display*  (monitor), *flat panel display,* dan speaker.

#### **2.7. Perangkat Lunak**

Dalam pembuatan *Profile* FMIPA Universitas Lampung ini digunakan perangkat lunak berupa program aplikasi. Program aplikasi yang digunakan adalah Adobe Photoshop CS 4 , Macromedia Flash 8.

## **2.8. Macromedia Flash 8**

Menurut Suciadi (2003) Tahun 1996 sebuah perusahaan kecil yang bernama *Future Wave* membuat program yang di beri nama *Future Splash Animator,*  sebuah aplikasi sederhana yang dirancang untuk membuat linier, animasi-animasi berbasiss vector. Setelah aplikasi ini mendapat respon yang baik dan digunakan untuk mendesain *Microsoft's web version of MSN* dan *Disney's subscriptionbased Disney Daily Blast.* Pada November 1996, Macromedia menawarkan untuk bekerjasama dengan *Future Wave* yang hanya mempunyai 6 pekerja. Pada Desember 1996, *Future Wave* menjual teknologinya ke Macromedia, yang mengeluarkan Flash 1 pada awal tahun 1997.

## **2.8.1. Sekilas Tentang Macromedia Flash 8**

## **a.** *Timeline*

Timeline digunakan untuk mengatur dan mengontrol isi keseluruhan Movie.

| Timeline                                                | Scene 1               |   |                 |    |          |      |                 |      |       |    |    |    |    |     |    |    |    | 置  | 43% |    |     |
|---------------------------------------------------------|-----------------------|---|-----------------|----|----------|------|-----------------|------|-------|----|----|----|----|-----|----|----|----|----|-----|----|-----|
|                                                         | 高昌                    | m | 10 <sup>°</sup> | 15 | 20       | 25   | 30 <sub>2</sub> | - 35 | $-40$ | 45 | 50 | 55 | 60 | -65 | 70 | 75 | 80 | 85 | 90  | 95 | le. |
| $\n  D$ musik                                           |                       |   |                 |    |          |      |                 |      |       |    |    |    |    |     |    |    |    |    |     |    |     |
| $U$ Layer 13                                            | . .                   |   |                 |    |          |      |                 |      |       |    |    |    | ШC |     |    |    |    |    |     |    |     |
| <b>D</b> GMP                                            | $\bullet\quad\bullet$ |   |                 |    |          |      |                 |      |       |    |    |    |    |     |    |    |    |    |     |    |     |
| <b>D</b> and a<br>$\mathcal{L} \rightarrow \mathcal{L}$ | $\sim$                | ÷ |                 |    | 12.0 lps | 0.0s |                 |      |       |    |    |    |    |     |    |    |    |    |     |    |     |

*Gambar 2.1 Timeline Window*

# **b. Tool Box**

 *Tool Box* berisi alat-alat yang digunakan untuk menggambarkan objek pada stage.

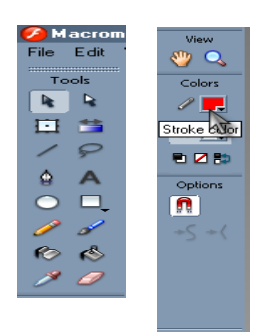

*Gambar 2.2 Tools Window*

# **c. Stage**

*Stage* merupakan tempat dimana untuk membuat sebuah animasi

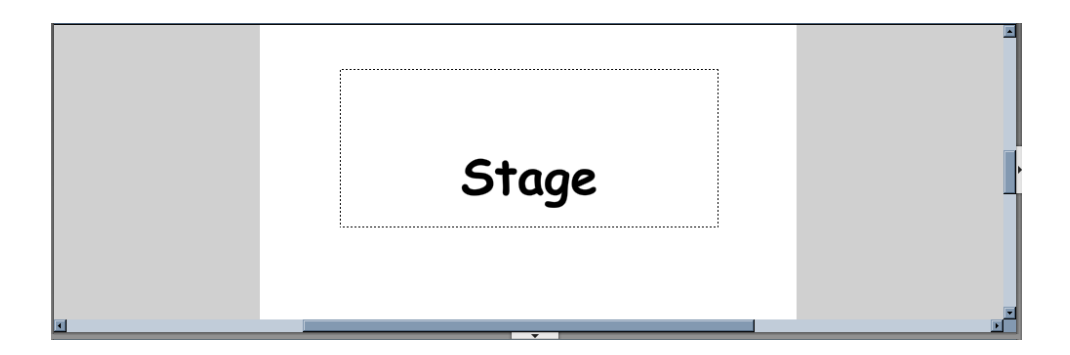

*Gambar 2.3 Stage Window*

# **d. Properties**

*Properties* merupakan window yang digunakan untuk mengatur property dari objek.

| $\parallel \parallel$ > Actions           |                                                                                                    |           |
|-------------------------------------------|----------------------------------------------------------------------------------------------------|-----------|
| <b>TEXA</b> Properties Filters Parameters |                                                                                                    | 珊         |
| H<br>$\mathbf{A}$<br>Dynamic Text         | ▉ <mark>▔▏▒▏▕▕▛▏▏</mark> ▊▏▗▏▕▅▗▗▅▗▗▗▗▗▗▗▗▗▗▗▗▗▗▗▗▗▗▗▗▗▗▗▗▗<br>Comic Sans MS                                 | $\bullet$ |
| AV.<br>Text Tool                          | A <sup>2</sup> Normal<br>Embed<br>Manti-alias for readability<br>$\vert 0 \vert$ $\vert \cdot \vert$<br>H    |           |
|                                           | $\blacksquare$ $\blacksquare$ $\lozenge$ $\blacksquare$<br>A Multiline<br>V Auto kern<br>Var:                | 贷         |
| ₩                                         | Target:                                                                                                    |           |
| PROJECT HERNI<br>うも のめ                    | Macromedia Flash Pr 3 10. Paramore - Decode o [ 2 ] Document1 - Microsoft W [ 2 ] BAB II - Mic<br>$ G $ TA_q |           |

*Gambar 2.4 Propertis Window*

## **e. Actions**

*Actions* merupakan window yang digunakan untuk menuliskan *Action Script.* 

Untuk Flash *Action Script* digunakan untuk mengendalikan objek, maupun

*coding.*

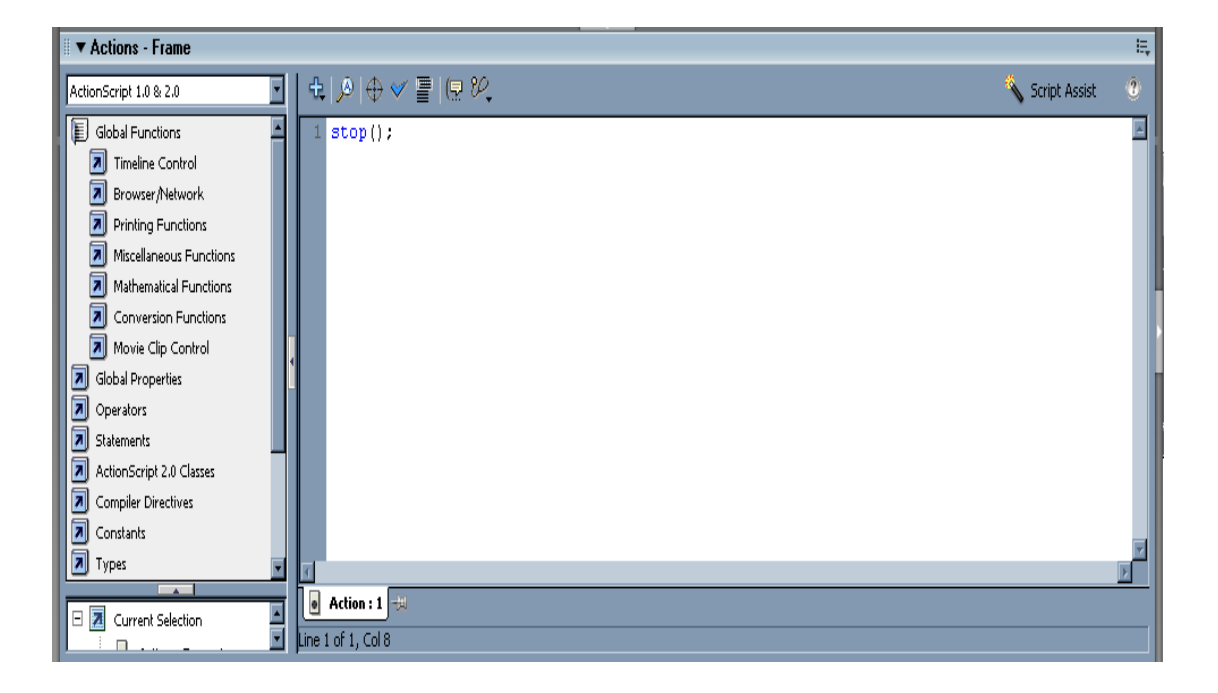

*Gambar 2.5 Actions Window*

# **f. Color**

*Color* digunakan untuk memberi warna pada objek yang di buat sesuai dengan warna pada window. Color ini terdiri dari dua tab yaitu *Color Mixer* dan *Color Swatches.*

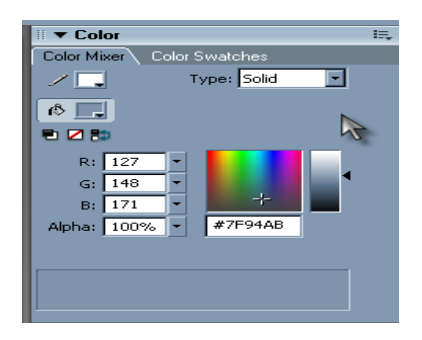

*Gambar 2.6 Color Mixer Window*

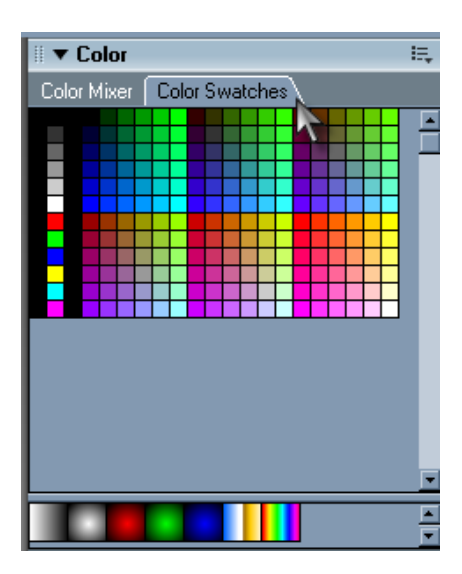

*Gambar 2.7 Color Swatch Window*

#### **g. Components**

Menu *component* telah tersedia dan tinggal menggunakannya.

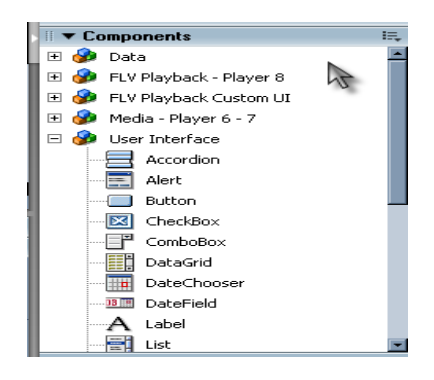

*Gambar 2.8 Component Window*

## **h. Bekerja dengan Teks**

Flash mempunyai tiga jenis teks, yaitu tipe statis (*Static Text),* dinamis (*Dynamic Text),* dan input (*Input Text).* Text statis merupakan teks yang bersifat tetap. Teks ini akan digunakan untuk menulis teks biasa. Teks tipe statis di tujukan untuk membuat animasi teks. Teks dinamis merupakan teks yang bersifat dinamis, bisa berubah sesuai dengan aturan perubahan yang di buat pada program atau script. Teks dinamis biasanya digunakan pada program untuk menampilkan jam atau tanggal pada saat ini. Teks input merupakan teks yang bisa digunakan sebagai masukan pada program. Teks tipe input misalnya digunakan pada program untuk memasukkan nama atau email pada sebuah *guest book.* Penulisan teks pada flash bisa di atur menggunakan parameter-parameter yang dapat di peroleh pada *PROPERTIES*

#### **i. Menulis Teks**

Menulis teks pada flash sama mudahnya dengan menulis teks pada aplikasi pengolah kata yang lain. Perbedaannya, pada flash orientasinya adalah teks di buat dalam rangka untuk membuat sebuah program animasi.

Untuk menulis teks pada stage, bisa menggunakan *tool Text* pada *Toolbox,* dan langkah yang diperlu dilakukan :

- 1. Klik tool *Text* pada *Toolbox.*
- 2. Arahkan mouse pada stage, kursor akan berubah bentuk menjadi tanda (+) dengan Huruf '**A'** di samping kanan bawahnya.
- 3. Klik dan drag mouse untuk membuat kotak yang akan di jadikan tempat menulis teks. Setelah itu, lepaskan mouse.
- 4. Tulis teks yang di masukkan. Tekan *Enter* jika ingin membuat sebuat baris yang baru.
- 5. Untuk mengakhiri penulisan, klik mouse di sembarang tempat pada stage atau tekan tombol *Esc.*

#### **j. Membuat Symbol**

Membuat symbol dapat di lakukan sebelum atau sesudah membuat objek yang akan di jadikan symbol. Cara membuat symbol sebelum membuat objek :

- 1. Buka kotak dialog *Create New Symbol* dengan :
	- 1. Klik menu *Insert > New symbol.*
	- 2. Tekan *Ctrl + F8.*
- 3. Pada panel *Library* pilih ikon *Create New Symbol,*  yang terletak pada pojok kiri bawah.
- 2. Pada kolom *Name,* isi nama symbol yang akan di buat. Usahakan nama di sesuaikan dengan bentuk atau sifat objek yang di buat.

*Behavior* merupakan sifat objek symbol yang di buat.

- 3. Tentukan *behavior* symbol. Ada tiga pilihan *behavior:*
	- 1. *Movie clip,* symbol yang berupa animasi atau klip film.
	- 2. *Button,* symbol yang berupa tombol interaktif yang dapat di klik.
	- 3. *Graphic.* Simbol berupa gambar atau objek statis.
- 4. Tekan *OK* dan buat objek symbol.

# **k. Animasi Frame**

Membuat *Line Animaton.*

Untuk lebih jelasnya, ikuti langkah-langkah berikut :

- 1. Buka area kerja (stage) kosong melalui menu *File > New* atau cukup klik ikon *New.*
- 2. Klik pada frame pertama. Buat objek lingkaran kecil menggunakan tool *Oval* pada *Toolbox.*
- 3. Atur warna lingkaran tersebut menggunakan *Fill Color* di bagian *Toolbox,* pilih warna sesuai keinginan.
- 4. Di mana frame pertama, salin objek lingkaran yang telah di buat. Letakkan objek hasil salinan tersebut di samping lingkaran pertama dengan warna berbeda.
- 5. Ulang langkah ke-4 sampai membentuk garis dari kumpulan lingkaran kecil yang berderet dengan warna yang berbeda-beda.
- 6. Klik kanan pada frame ke-2, pilih menu *Insert Keyframe.* Edit warna tiap lingkaran tersebut dengan warna yang berbeda-beda.
- 7. Ulang langkah ke-6 untuk frame ke-3, ke-4 dan ke-5.
- 8. Jalankan animasi melalui menu *Control* > *Test Movie* atau tekan *Ctrl* + *Enter*.
- 9. Simpan animasi melalui menu *File* > *Save As* atau *Ctrl + S*. Beri nama dengan garis.

Setelah membuat animasi garis dengan menata lingkaran-lingkaran kecil yang berwarna-warni.

Jika di perhatikan, animasi 1 yang telah di buat berjalan dengan cepat. Perubahan antar keyframe terjadi dengan cepat, yaitu per 1 frame dapat membuat animasi berjalan dengan lebih lambat dengan cara menyisipkan frame diantara keyframe. Cara menambah frame diantara keyframe adalah sebagai berikut :

- 1. Buka file **garis.fla** yang telah di buat.
- 2. Klik keyframe pertama, tambahkan keyframe dengan cara :
	- 1. Klik menu *Insert > Timeline > Frame*
	- 2. Klik kanan mouse pada keyframe, pilih *Insert Frame.*
	- 3. Tekan tombol *F5*
- 3. Lakukan penambahan frame dengan melakukan langkah pertama berulangkali sampai keyframe ke-2 berada pada posisi frame ke-5.
- 4. Klik keyframe ke-2 pada frame ke-5 lakukan seperti langkah ke-2 sampai keyframe ke-3 berada pada posisi frame ke-10.
- 5. Klik keyframe ke-3 pada frame ke-10. Lakukan seperti pada langkah ke-2 sampai keyframe ke-4 berada pada posisi frame ke-15.
- 6. Klik frame ke-4 pada frame ke-15. Lakukan seperti pada langkah ke-2 sampai frame ke-5 berada pada posisi frame ke-20.
- 7. Klik keyframe ke-5 pada frame ke-20. Lakukan seperti pada langkah ke-2 sampai pada posisi frame ke-24.
- 8. Jalankan test movie dengan *Ctrl + Enter.*

Jika di perhatikan, jalannya animasi ke-2, menjadi lebih lambat dari pada animasi pertama. Hal ini terjadi karena animasi pertama hanya terdiri dari lima frame, sedangkan animasi ke-2 terdiri dari dua puluh empat frame dengan transisi perubahan perlima frame.

#### **l. Bekerja dengan Sound**

Cara mengimpor sound :

- 1. Klik menu **File >** *Import to Library.*
- 2. Muncul kotak dialog *Import to Library.* Pilih salah satu file saound yang diinginkan, kemudian klik *Open.*
- 3. Flash akan melakukan proses penyimpanan symbol sound yang telah di impor ke dalam *Library*.
- 4. Buka panel *Library* untuk melihat symbol sound yang telah di impor.

Beberapa format sound yang dapat di impor ke dalam flash antara lain :

- 1. Format WAV (Windows)
- 2. Format AIFF (Macintosh)
- 3. Format MP3 (Windows atau Macintosh)

## **m. Mengenal Efek**

Efek sangat sering di gunakan untuk membuat animasi yang menarik. Salah satunya bisa menggunakan bermacam efek yang telah di sediakan oleh flash dan menggabungkan dengan animasi lain sehingga membentuk satu kesatuan movie. Dalam Flash, efek dapat di kelompokan menjadi dua bagian yaitu :

- Efek *Color,* merupakan efek yang memanipulasi warna tampilan objek tanpa manipulasi atau mengubah objek itu sendiri. Efek ini dapat di gunakan pada panel *Propertis* di bagian *Color*. Efek *Color*  hanya dapat di gunakan pada objek symbol sehingga apabila ingin menggunakan efek *Color* harus mengkonversi objek gambar (bukan symbol) menjadi symbol.
- Efek *Timeline* merupakan efek yang secara langsung memanipulasi objek. Efek timeline dapat di gunakan hampir untuk

semua macam objek sehingga tidak harus mengkonversi objek gambar menjadi symbol lebih dulu.

Cara menggunakan efek timeline :

- 1. Klik menu *Insert > Timeline Effect,* kemudian pilih group efek yang di maksud.
- 2. Klik kanan pada objek dan pilih *Timeline Effect* pada popup menu yang muncul.